# **Startparameter**

## Inhaltsverzeichnis

- [1 LOTUS-Simulato](https://www.lotus-simulator.de/lexikon/index.php?entry/16-startparameter/#1-LOTUS-Simulator)r
- [2 Content-Too](https://www.lotus-simulator.de/lexikon/index.php?entry/16-startparameter/#2-Content-Tool)l
- [3 Map-Edito](https://www.lotus-simulator.de/lexikon/index.php?entry/16-startparameter/#3-Map-Editor)r
- [4 Startparameter unter Steam eingeben](https://www.lotus-simulator.de/lexikon/index.php?entry/16-startparameter/#4-Startparameter-unter-Steam-eingeben)
- [5 Startparameter in einer Verknüpfung eingebe](https://www.lotus-simulator.de/lexikon/index.php?entry/16-startparameter/#5-Startparameter-in-einer-Verknpfung-eingeben)n

## 1 LOTUS-Simulator

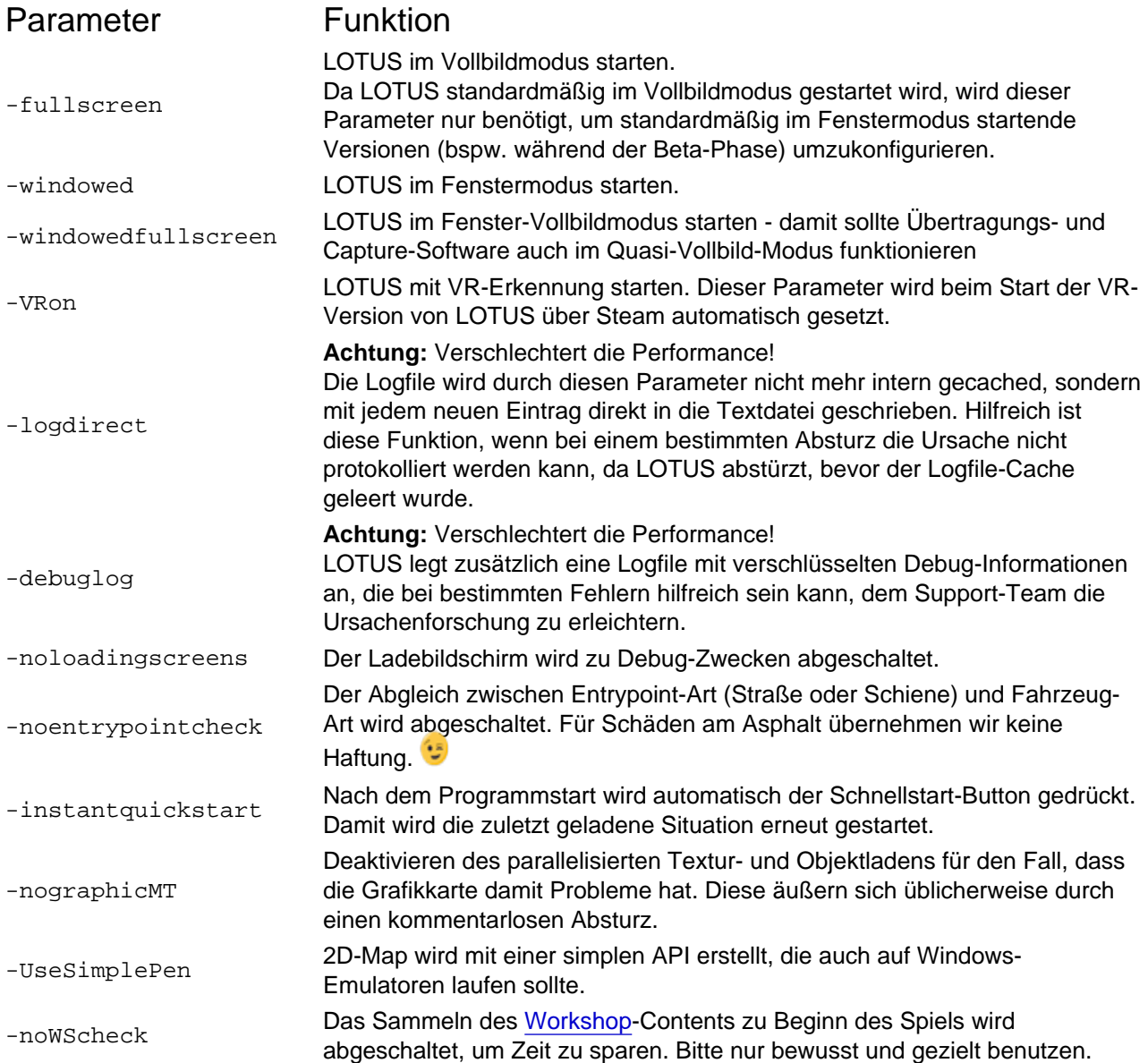

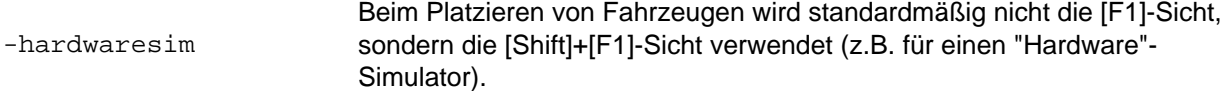

#### 2 Content-Tool

### Parameter Funktion

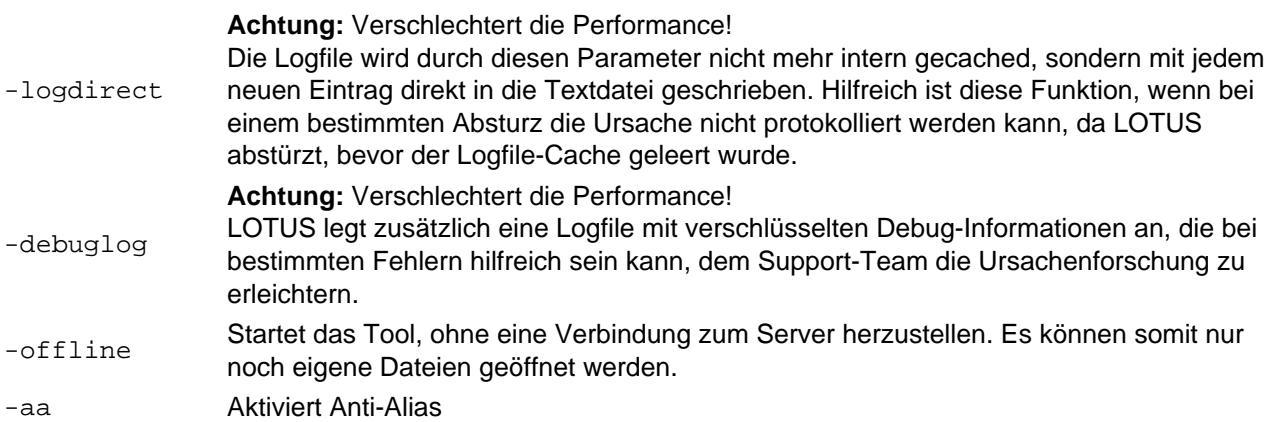

3 Map-Editor

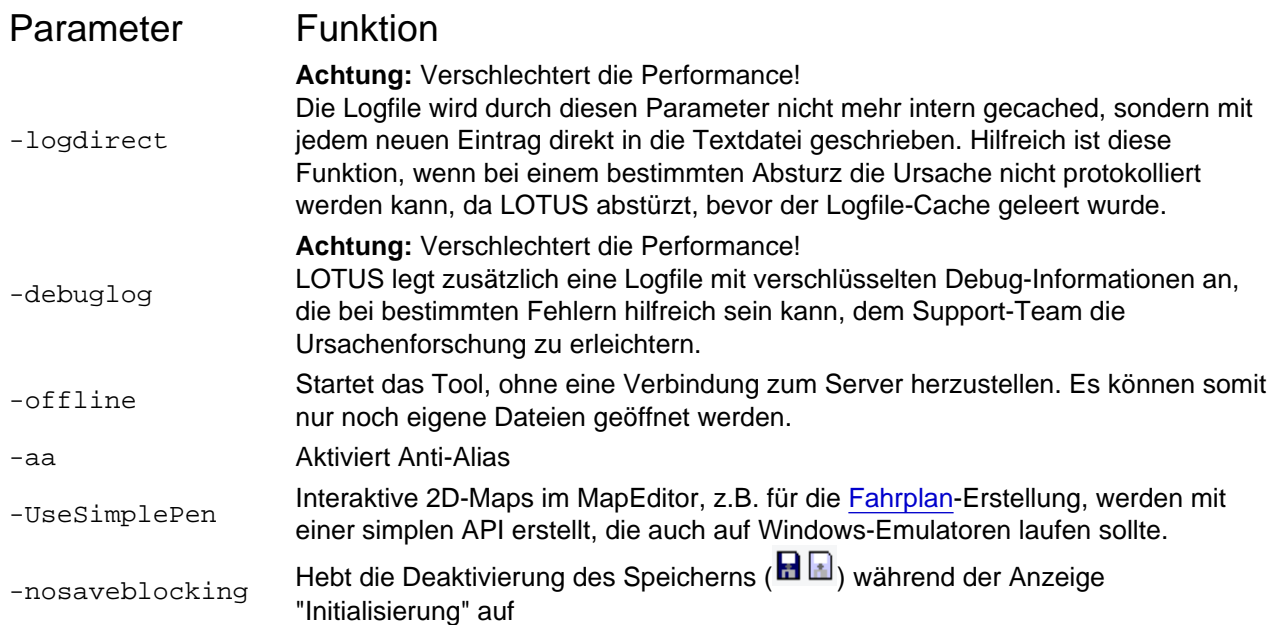

#### 4 Startparameter unter Steam eingeben

- 1. Rechtsklick auf LOTUS-Simulator (oder eines der Tools) in der Steam-Bibliothek --> Eigenschaften
- 2. "Startoptionen festlegen" drücken --> dort die gewünschten Parameter, getrennt durch Leerzeichen eingeben
- 5 Startparameter in einer Verknüpfung eingeben
	- 1. Rechtsklick auf die Programmdatei von LOTUS oder den Tools (liegt im Steam-Bibliotheks-Ordner) -- > Verknüpfung erstellen und diese an den gewünschten Zielort verschieben, zB Desktop

2. Rechtsklick auf die Verknüpfung --> Eigenschaften --> Dort unter dem Tab "Verknüpfung" unter "Ziel" ganz ans Ende mit einem Leerzeichen getrennt die Parameter eingeben. Dabei beachten, dass Anführungszeichen vor den Parametern enden! Beispiel Ziel: "C:\Program.exe" -debuglog